# **Liquidazione iva istituzionale non residenti**

Nel caso di gestione di Bilancio unico con unica unità economica definita con autonomia di bilancio, la stampa della liquidazione Iva deve essere fatta da questa unità economica

Il sistema permette di effettuare anche la liquidazione nel caso di più di una unità economiche con autonomia di bilancio la liquidazione dell'Iva è, per definizione, decentrata: ogni Struttura decentrata deve prima effettuare la propria liquidazione Iva, poi l'Amministrazione effettuerà quella dell'Ateneo.

L'Ateneo che gestisce un'unica UE autonoma deve nel **Contesto** selezionare l'esercizio di riferimento e come Unità Economica quella con autonomia di Bilancio, questa UE può effettuare, in qualunque momento, la stampa provvisoria della liquidazione Iva istituzionale, stampa che serve solo a fini di controllo.

### **Liquidazione Iva provvisoria istituzionale**

Il sistema presenta la seguente schermata:

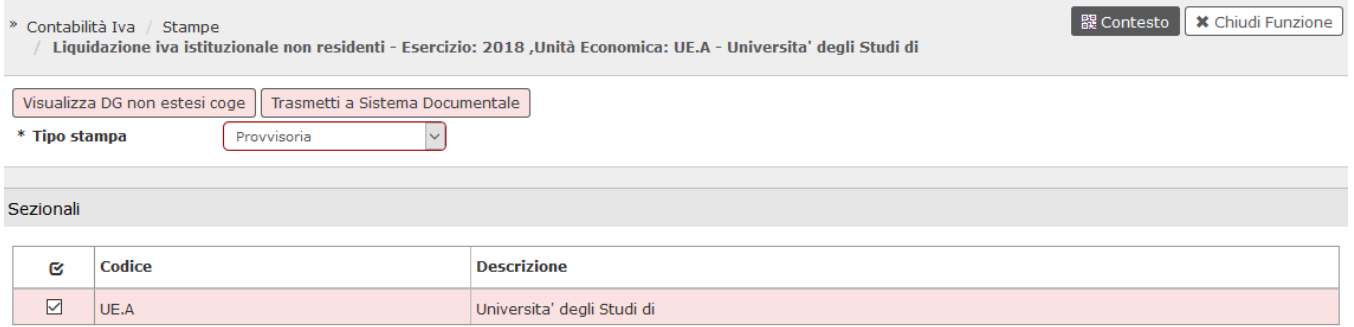

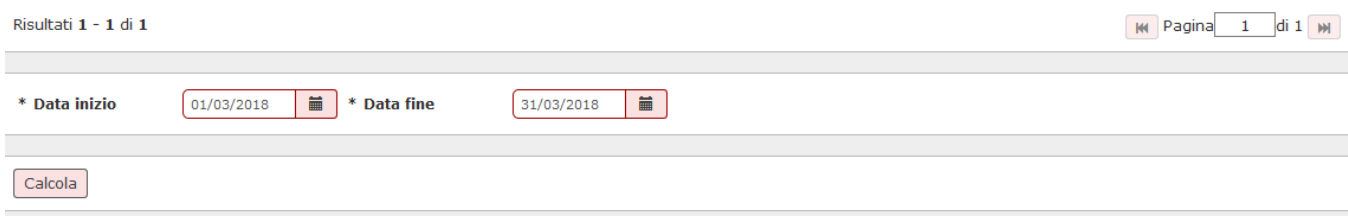

FIGURA 1

L'utente deve valorizzare i campi contrassegnati dall'asterisco:

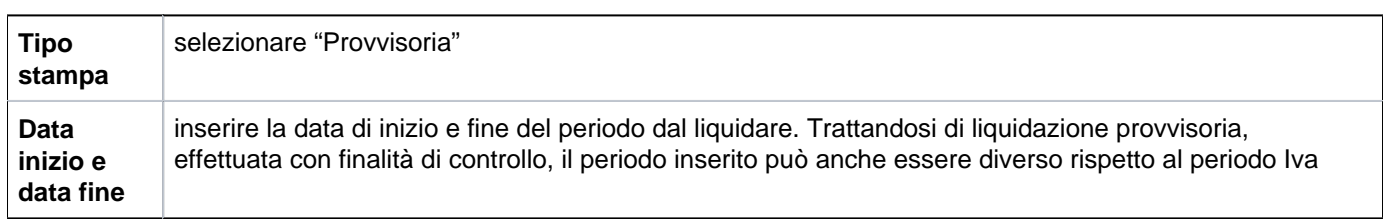

Cliccare su **[Calcola]**.

Il sistema calcola l'iva istituzionale sugli acquisti sia intra che extra UE del periodo (mese di riferimento), anche di tutte le UE figlie della UE di contesto.

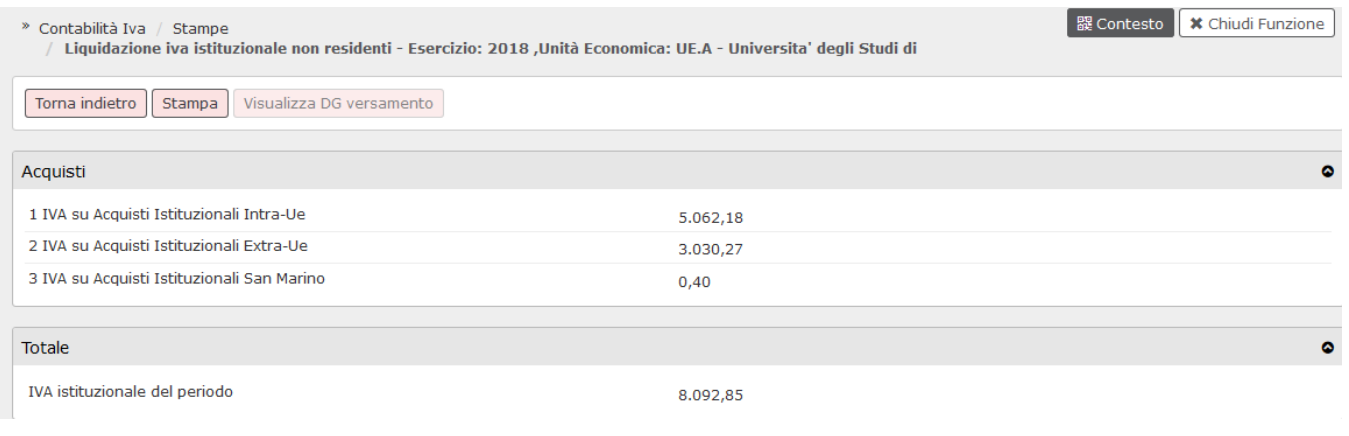

FIGURA 2

Cliccare infine su **[Stampa]**.

# **LIQUIDAZIONE IVA ISTITUZIONALE NON RESIDENTI**

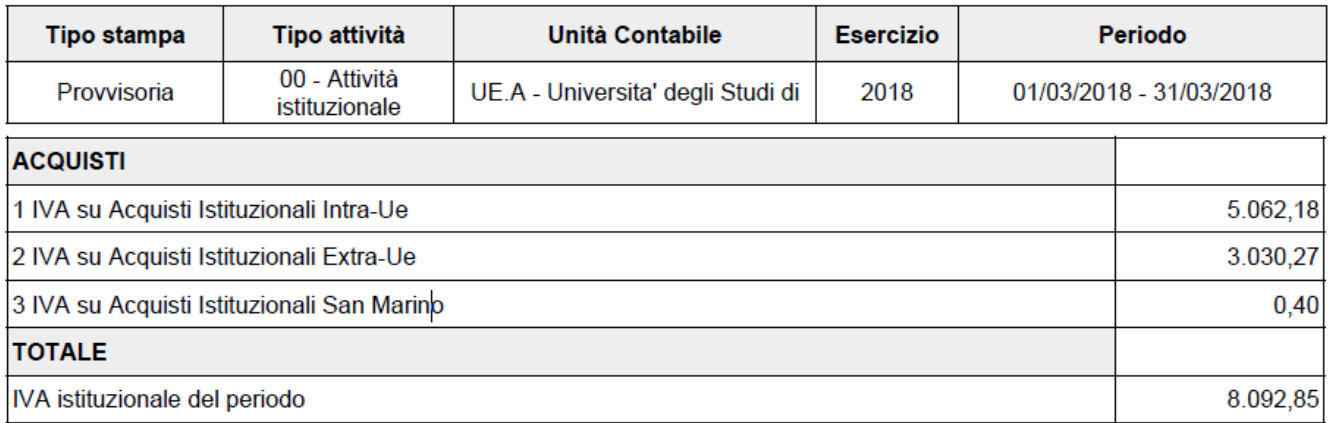

## **FIGURA 3**

## **Liquidazione IVA istituzionale definitiva**

L'Ateneo che gestisce un'unica UE autonoma per effettuare la liquidazione definitiva deve nel Contesto selezionare l'esercizio di riferimento e come Unità Economica quella con autonomia di Bilancio.

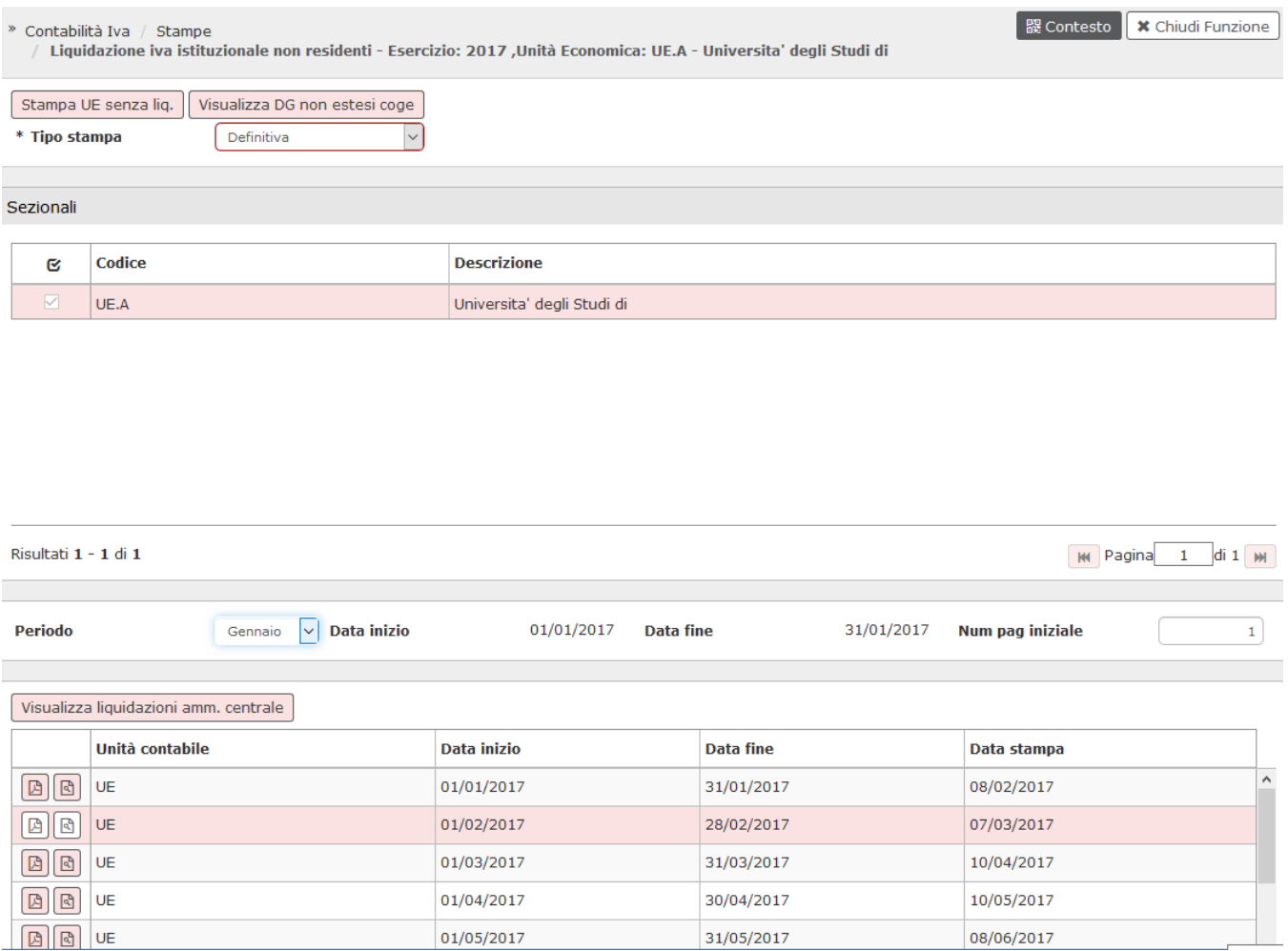

### FIGURA 4

L'utente deve valorizzare i campi contrassegnati dall'asterisco:

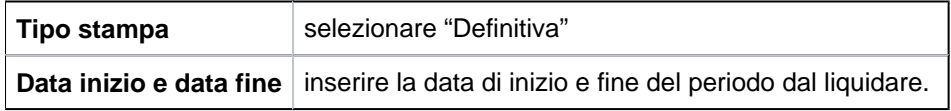

Una volta selezionato il parametro Tipo Stampa, il sistema propone le liquidazioni effettuate dall'Ateneo nei mesi precedenti al mese per cui si sta procedendo ad effettuare la liquidazione.

Cliccare su **[Calcola]**.

Come per la liquidazione Iva provvisoria, il sistema calcola l'Iva istituzionale sugli acquisti sia intra che extra UE del periodo (mese di riferimento).

Cliccare infine su **[Stampa]**.

# **LIQUIDAZIONE IVA ISTITUZIONALE NON RESIDENTI**

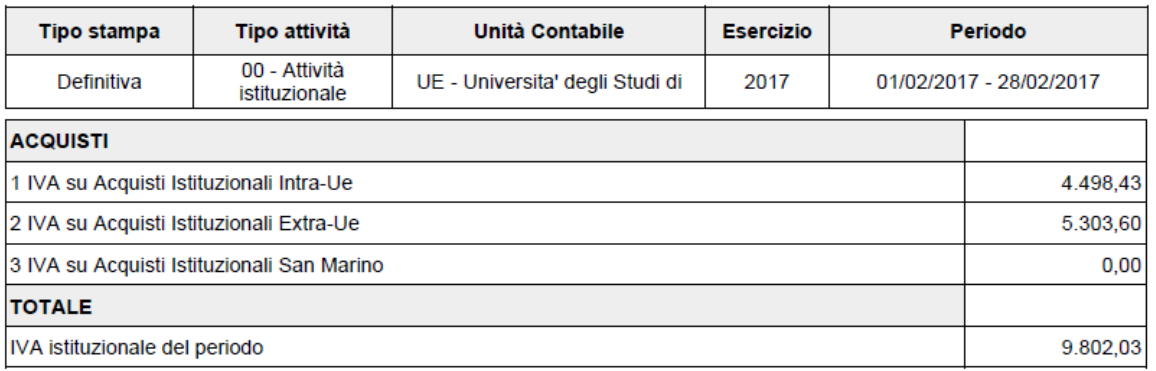

# **DATI INTRA12**

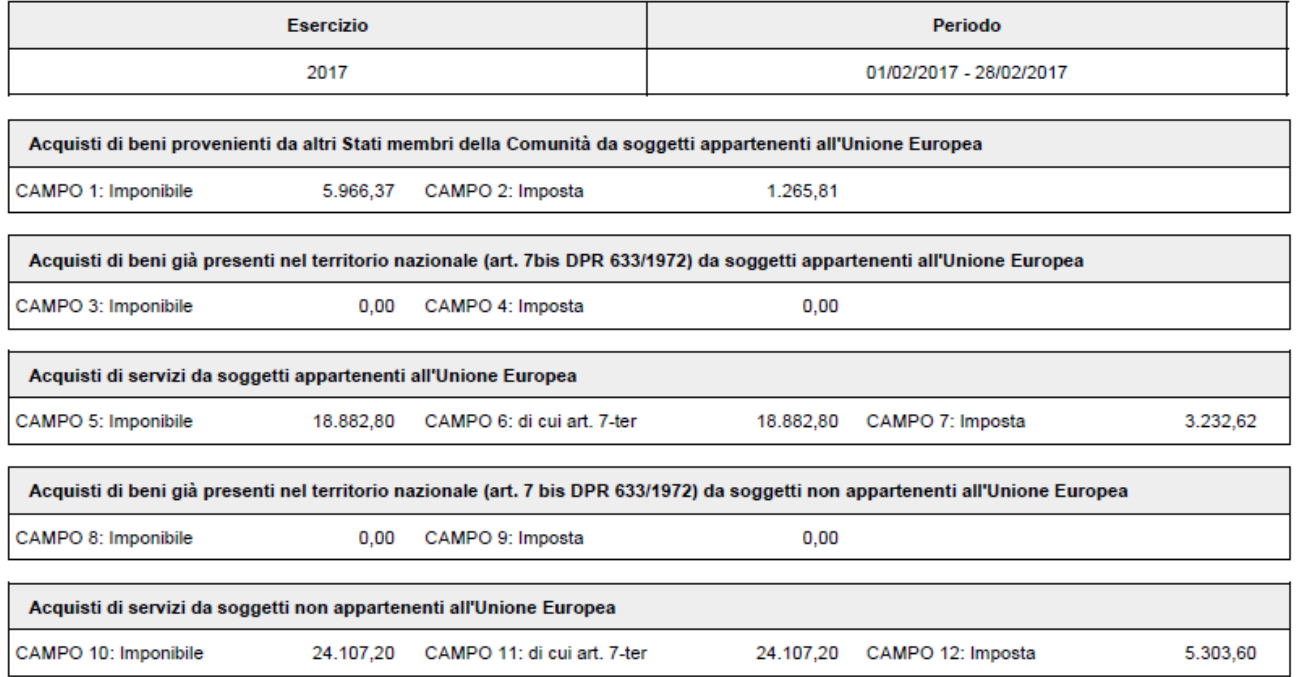

La stampa si compone di due pagine. La prima contenente i dati riepilogati dell'IVA e la seconda contenente i dati utili alla compilazione della dichiarazione mensile mod. INTRA 12.

Inoltre con la stampa definitiva della liquidazione, il sistema crea in automatico il Dg di versamento Iva, questo Dg di versamento Iva è intestato all'Erario e riporta l'ammontare della liquidazione Iva istituzionale per acquisti intra ed extra-Ue d'Ateneo. Il Dg di versamento andrà, innanzitutto, contabilizzato in Coge, quindi si dovrà quindi registrare da questo Dg di versamento Iva anche l'ordinativo di pagamento intestato all'Erario.

Nella testata del dg versamento iva, dalla versione 22.09.00.00 sono stati previsti due nuovi campi: **Protocollo telematico F24 EP** e **Data versamento IVA.**

L'utente, cliccando su MODIFICA potrà entrare nel dg per inserire o modificare il loro valore. Procedere poi al salvataggio dell'operazione tramite il pulsante SALVA.

Facciamo presente che questi sono gli unici dati modificabili previsti per questa tipologia di dg, in aggiunta alla possibilita' di inserire allegati.

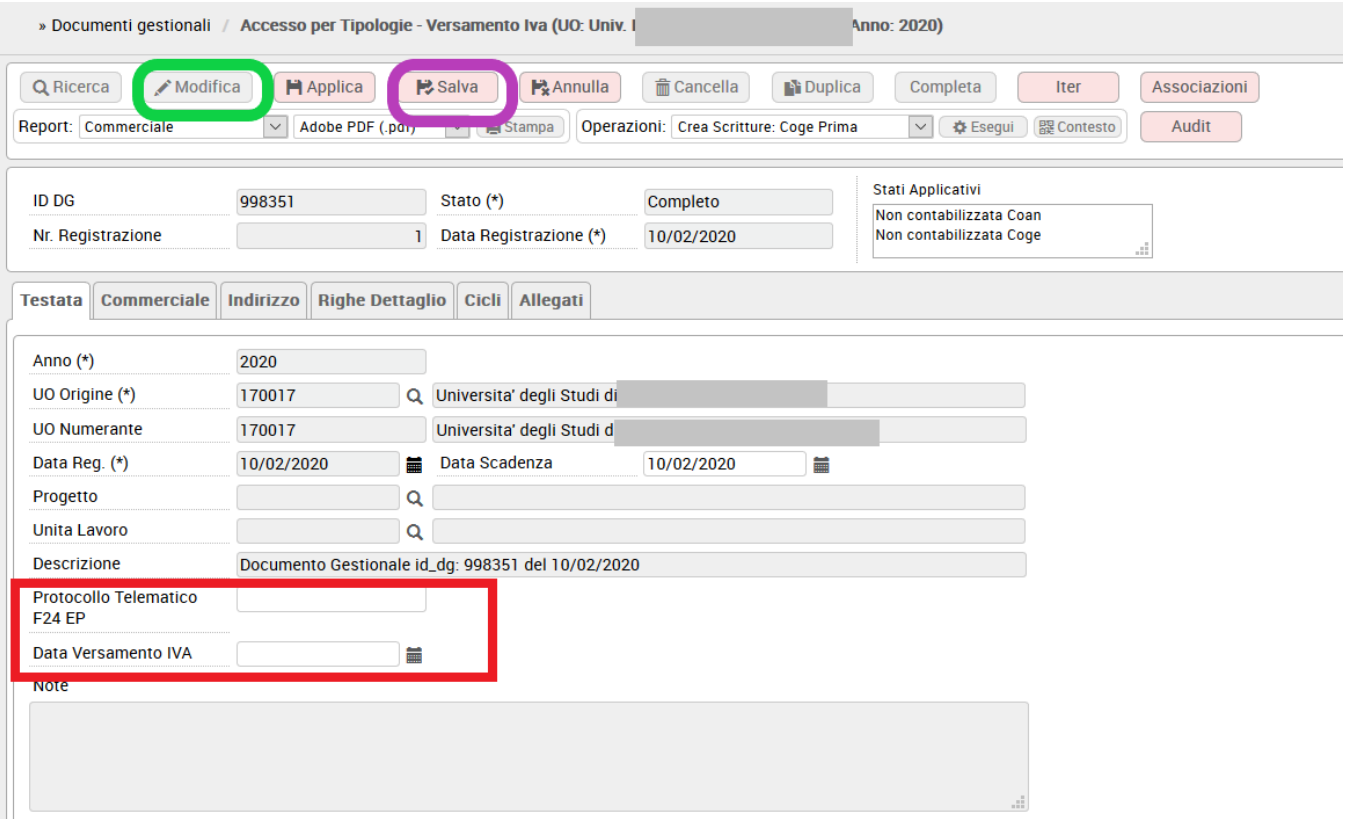

#### **TRASMISSIONE A SISTEMA DOCUMENTALE**

Dalla versione 20.01.00.00 il sistema permette di inoltrare al sistema documentale la liquidazione iva istituzionale non residenti.

Il pulsante TRASMETTI A SISTEMA DOCUMENTALE consente di selezionare una liquidazione definitiva e inoltrarla a sistema documentale.

L'utente deve selezionare il profilo documentale, poi U-GOV presenta l'elenco delle liquidazioni definitive salvate che debbono essere inviate al sistema documentale.

Per completare l'inoltro premere TRASMETTI.

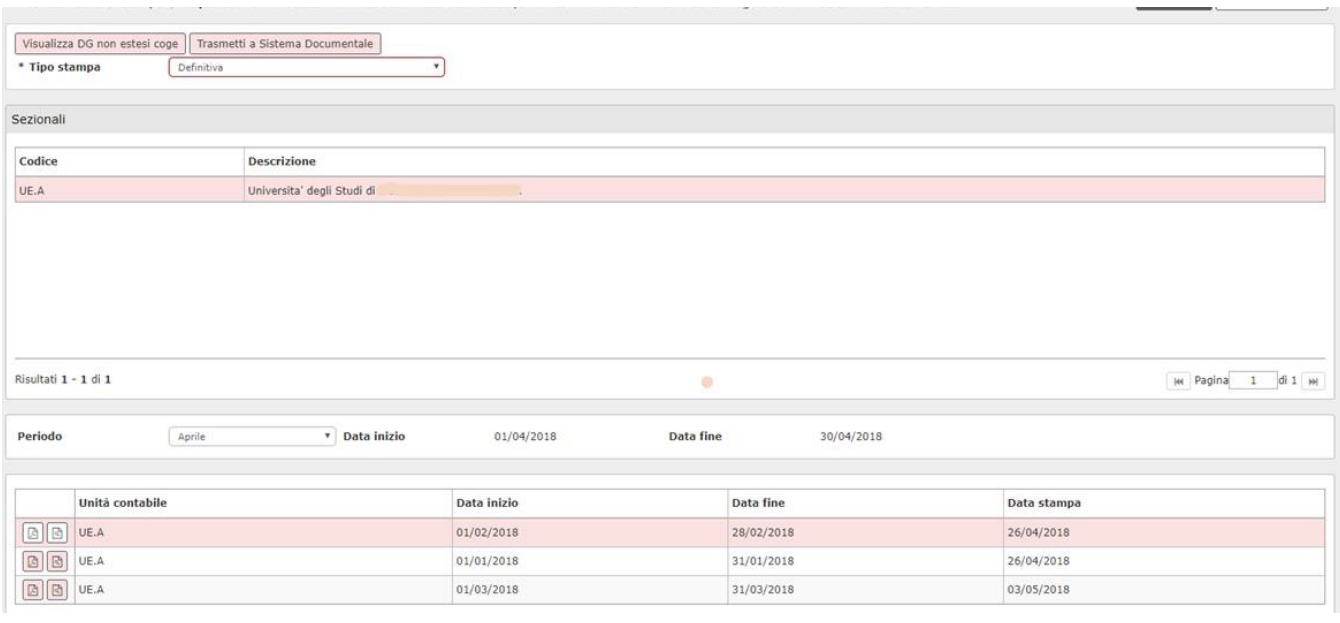

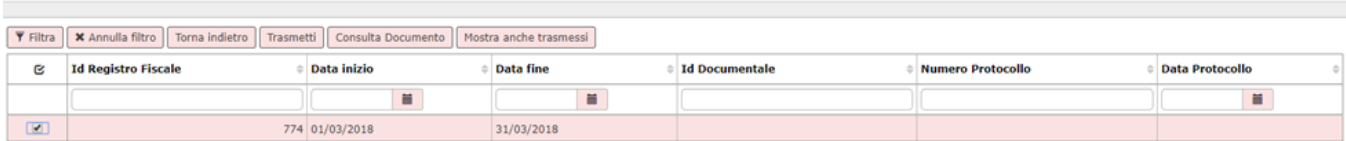

Il pulsante MOSTRA TRASMESSI espone le liquidazioni che sono già stati inviate.

1-Amministra Amministratore-ADMNADM

Scelta Profilo

Il pulsante CONSULTA DOCUMENTO consente di vedere i dati documentali della liquidazione.

 $\overline{\phantom{a}}$ 

#### **ESTRAI DG INCLUSI NELLA LIQUIDAZIONE**

Nell'ambito degli sviluppi di funzionalità di supporto alla rendicontazione dei progetti PNRR, è stata implementata la possibilità di estrarre i DG inclusi nella liquidazione IVA corredati dai relativi dati di **CUP** e **CIG** per costruire un report comprovante della quota di competenza relativa all'iva pagata con l'**F24**

Per eseguire il report è stato aggiunto il pulsante "ESTRAI DG INCLUSI NELLA LIQUIDAZIONE".

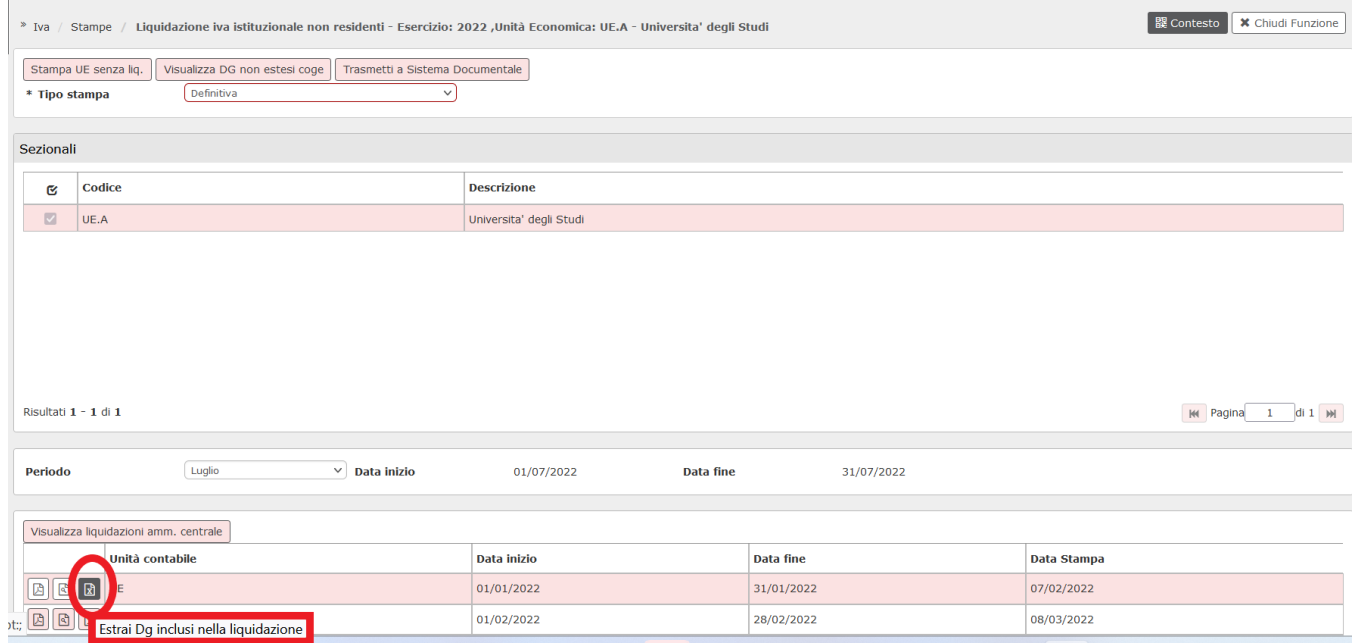

Il sistema, per ogni Liquidazione salvata in Definita, consente di esportare in Excel i DG che sono confluiti in quella chiusura Iva.

Per i documenti da soggetti non residenti, sono presenti due fogli all'interno del file, uno per le fatture e note di credito e l'altro per Compensi ed Incarichi.

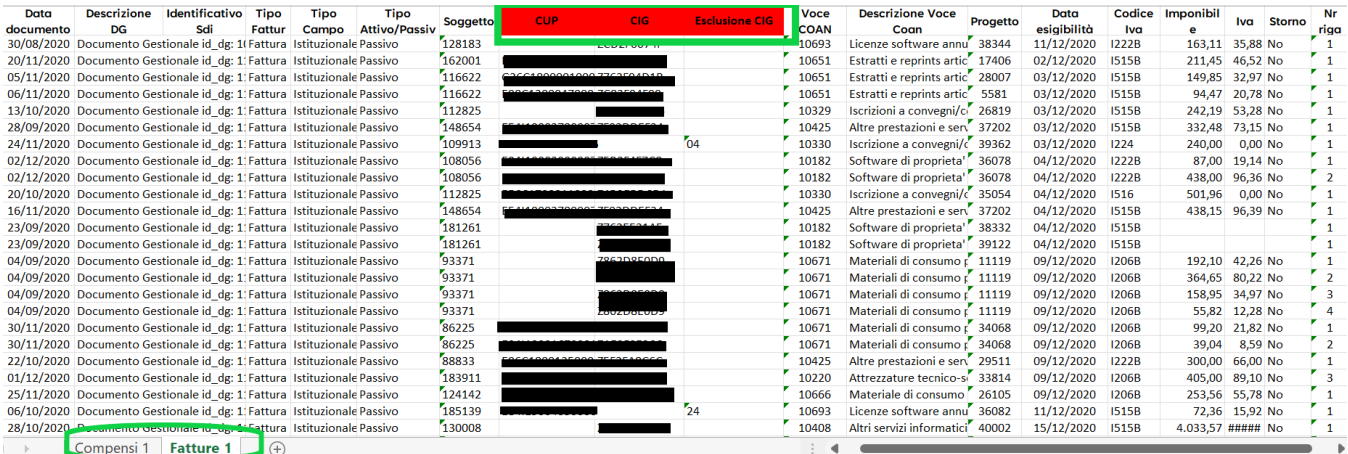

### **ULTIMA VERSIONE DI AGGIORNAMENTO**

25.05.00.00

**DIRITTI**

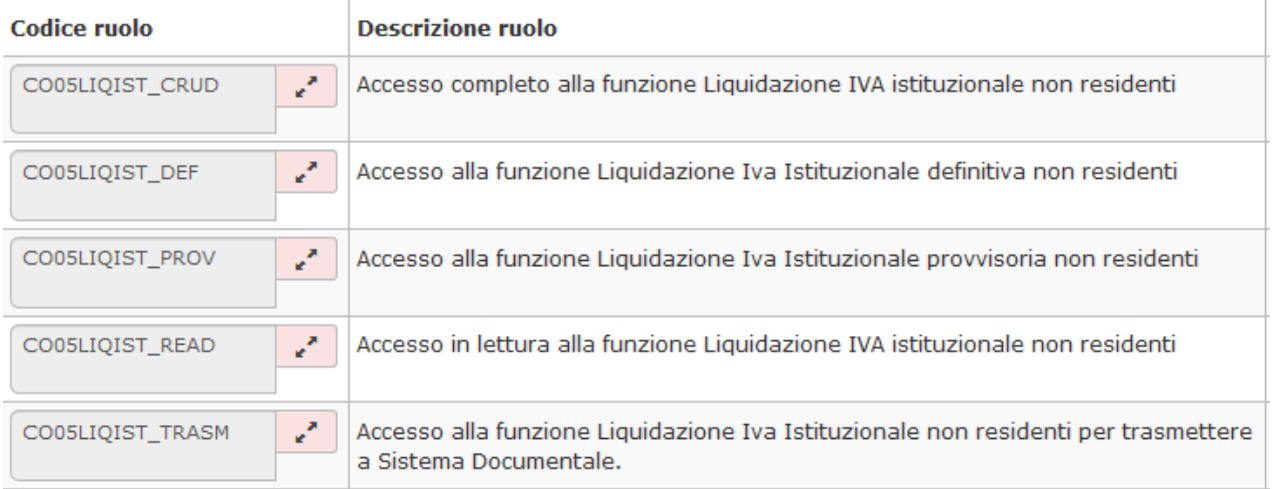